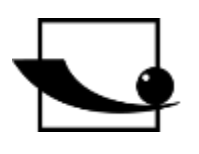

# **Sauter GmbH**

**Ziegelei 1 D-72336 Balingen E-Mail: info@kern-sohn.com** **Tel.: +49-[0]7433- 9933-0 Fax: +49-[0]7433-9933-149 Internet: www.sauter.eu**

# **Bedienungsanleitung Digitaler Shore Härteprüfer**

# **SAUTER HD**

Version 3.0 03/2020 **DE** 

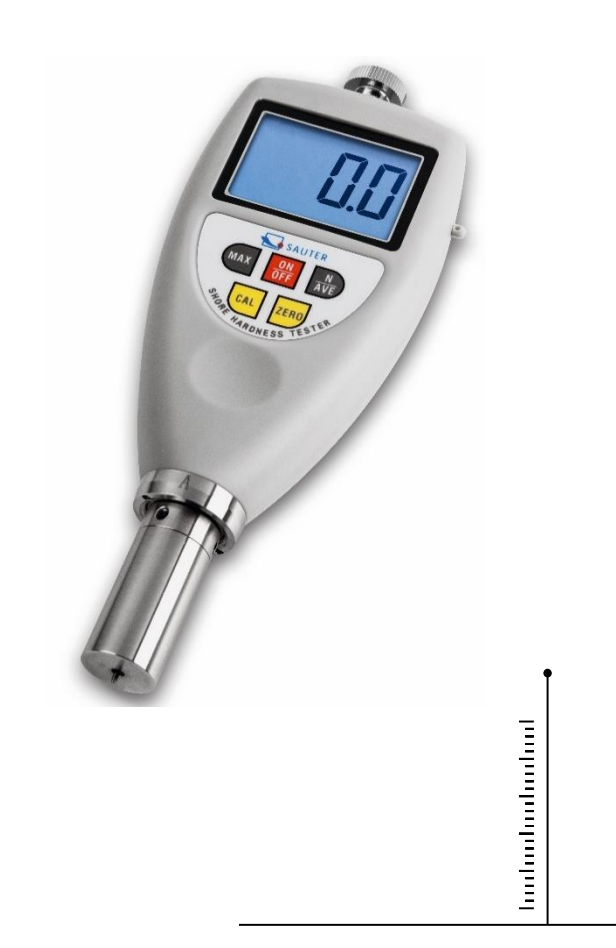

PROFESSIONAL MEASURING

HD-BA-d-2030

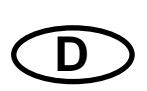

# **SAUTER HD**

V. 3.0 03/2020

**Bedienungsanleitung Digitaler Shore Härteprüfer**

Wir danken Ihnen für den Kauf des digitalen Shore Härteprüfers der Fa. SAUTER. Wir hoffen, die hochqualitative Ausführung des Härteprüfers und seine Funktionalität werden Sie sehr zufriedenstellen. Für jegliche Fragen, Wünsche und Anregungen stehen wir Ihnen gerne zur Verfügung.

Inhaltsverzeichnis:

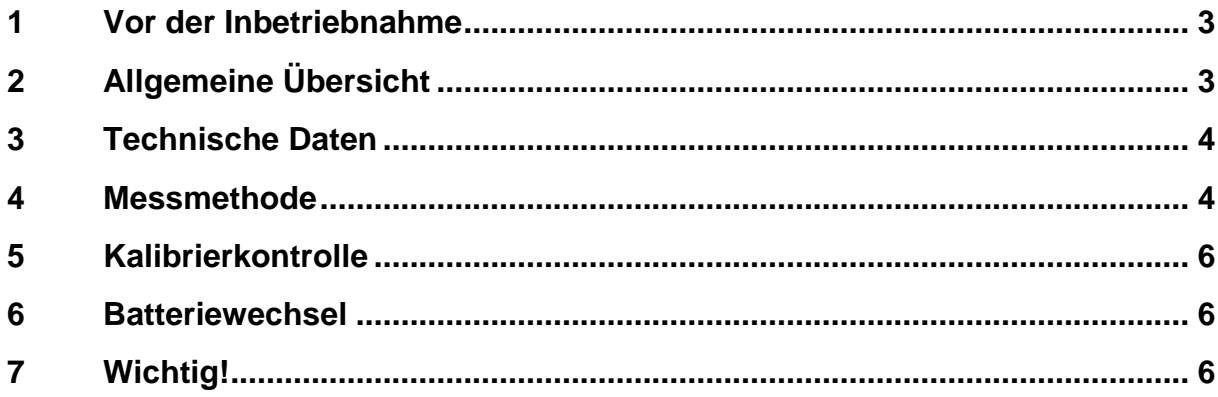

# **1 Vor der Inbetriebnahme**

Vor der Inbetriebnahme des Gerätes die Lieferung auf etwaige Transportschäden an der Verpackung, an dem Kunststoffkoffer sowie an dem Gerät selbst prüfen. Sollte dies der Fall sein, so ist die Fa. SAUTER unverzüglich zu kontaktieren.

# **2 Allgemeine Übersicht**

Das Gerät wurde entwickelt, um die Eindringhärte verschiedener Stoffe zu bestimmen wie z.B. von Schaumwaren oder harten Kunststoffen. Jeder Typ vom Härteprüfer ist für eine entsprechende Shore Härteskala (d.h. A, D, O,) ausgelegt und zeigt im Rahmen der jeweiligen Skala den Wert im Bereich von 0 bis 100.

- Typ A bestimmt für weich vulkanisierten Kautschuk, natürliche thermoplastische Elastomere, elastische Polyacryl- und Duroplast-Kunststoffe, Wachs, Filz sowie für Leder.
- Typ D bestimmt für harten Kautschuk, thermoplastische Elastomere, härtere Kunststoffe sowie für mäßig harte thermoplastische Kunststoffe.
- Typ O bestimmt für weichen Kautschuk, thermoplastische Elastomere, sehr weiche Kunststoffe und thermoplastische Kunststoffe sowie für mitteldicht geflochtene Textilgewebe.

Der Härteprüfer ist mit einem speziellen mikroprozessorgesteuerten Kreis LSI sowie mit einer Quarzzeitbasis ausgestattet, was eine Präzisionsmessung gewährleistet. Digitalanzeige zur präzisen Ablesung ohne Raten und Fehler.

Des Weiteren besitzt der Härteprüfer eine Schnittstelle zum Speichern, Drucken und Auswerten von Daten mithilfe von einer optional erhältlichen Software und einem Anschlusskabel RS232C.

Automatische Abschaltfunktion zum Energiesparen.

ein kleiner Prüfstand aus dem Zubehörprogramm lässt eine hohe Genauigkeit und Wiederholbarkeit dank einer konstanten Messkraft erzielen, indem etwaige Fehler durch nicht axial wirkende, verschiedene Kräfte ausgeschlossen werden.

## **3 Technische Daten**

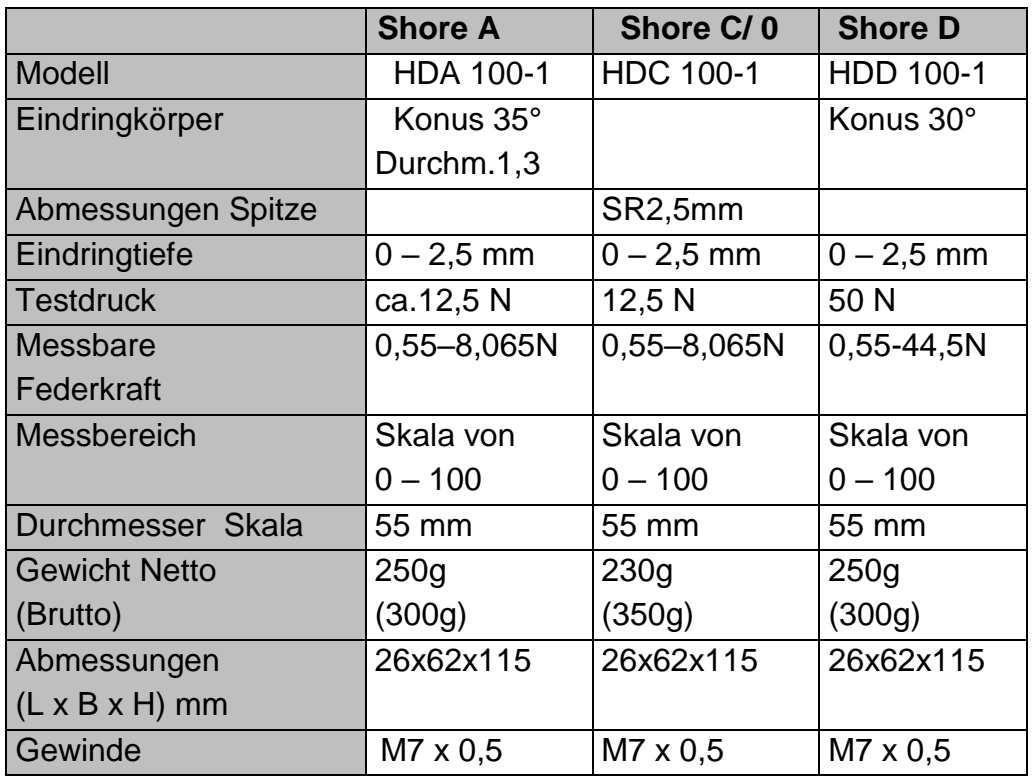

### **4 Messmethode**

Der Prüfkörper soll die Messung an einer Messstelle in einem Abstand von mindestens 12mm ab dessen Rand ermöglichen.

Die Fläche des Prüfkörpers soll flach und eben sein, so dass der angedrückte Presserfuß an den Prüfkörper auf einer Auflagefläche mit einem Radius von mind. 6 mm von der Härteprüfersonde anliegt. Der Probekörper kann aus Schichtelementen zur Erfüllung erforderlicher Dickeanforderungen bestehen, die Messungen an solchen Probekörpern können jedoch von Messungen an massiven Probekörpern aufgrund fehlenden Vollkontaktes von Zwischenschichtflächen abweichen.

- 4.1 Um das Gerät einzuschalten, die Taste POWER betätigen.
- 4.2 Die Taste "MAX" betätigen und gedrückt halten, bis im Display das Symbol MAX erscheint.
- 4.3 Den Härteprüfer senkrecht halten, so dass der Eindringkörper sich in einem Abstand von mindestens 12 mm von dem Probekörperrand befindet. Den Härteprüfer mit dem Presserfuß an den zu messenden Probekörper möglichst schnell, jedoch ohne Erschütterung, andrücken, indem der Presserfuß parallel zur Oberfläche des Probekörpers gehalten wird. Es ist eine Kraft anzubringen, die für einen vollen Kontakt zwischen dem Presserfuß und dem Probekörper ausreichend ist. Festhalten über 1-2 Sekunden. Es erfolgt eine automatische Generierung der MAX-Ablesung.
- 4.4 Um eine folgende Messung durchzuführen, die Taste NULL betätigen und die Tätigkeiten unter der Ziff. 4.4 wiederholen. Man kann auch die "Null-Taste" betätigen und abwarten, bis das Symbol MAX vom Display verschwindet. Anschließend die Tätigkeiten gem. der Ziff. 4.3 und 4.4. erneut ausführen.
- 4.5 Wird eine andere Ablesung als MAX benötigt, so ist die Option der Anzeige "MAX" abzuwählen. Im Display wird dann die Ablesung des momentanen Wertes angezeigt. Den Härteprüfer unbeweglich in gewähltem Betriebsmodus festhalten, um die gewünschte Ablesung (standardmäßig nach 1s) zu erhalten.

#### 4.7 Mittelwertmessungen

4.7.1 Um einen Mittelwert aus mehreren Messungen zu erhalten, die Taste "N/AVE" betätigen. Im Display erscheint das Symbol "N", und dann eine Ziffer aus dem Bereich von 1 bis 9 mit einem vorangestellten Symbol "No".

Die Ziffer weist auf die Anzahl von Messungen, die zur Ermittlung des Mittelwertes herangezogen werden, hin. Nach jeder Betätigung der Taste "N/AVE" wird die Ziffer um 1 erhöht. Die Ziffern ändern sich fortlaufend, so dass nach der Betätigung der Taste "N/AVE" bei der Zahl ,9' wiederum die Zahl '1' erscheint.

4.7.2 Gewünschte Ziffer wählen und die Taste "MAX" bzw. "NULL" betätigen, um in den Messmodus zurückzukehren bzw. einige Sekunden abwarten, bis im Display das Symbol "0" erscheint.

4.7.3 Messungen gem. Ziff. 4.3 – 4.5 durchführen. Folgende Messungen sind in einem Abstand von 6mm voneinander durchzuführen. Nach jeder Messung werden am Display die jeweilige Ablesung und Messzeiten angezeigt. Erreicht die Anzahl von Messungen die vorgegebene Zahl, so wird zuerst die Ablesung der letzten Messung und dann ein Mittelwert aus letzten 'N'-Messungen angezeigt. Es folgt anschließend ein akustisches Signal und es erscheint im Display das Symbol "AVE".

4.7.4 Um einen weiteren Mittelwert zu ermitteln, sind die Tätigkeiten gem. der Ziff. 4.7.3. zu wiederholen.

4.7.5 Um den Betriebsmodus 'Mittelwert' zu verlassen, die Taste "N/AVE" betätigen und gedrückt halten, bis das Symbol 'N' im Display erlischt.

# **5 Kalibrierkontrolle**

Um die Präzision des Funktionierens des Härteprüfers zu prüfen, ist der Eindringkörper in die Öffnung des kalibrierten Testblocks hineinzuführen. Ausreichende Kraft ist aufzubringen, um einen vollständigen Kontakt zwischen der Oberfläche des Testblocks und dem Presserfuß des Gerätes sicherzustellen. Die angezeigte Ablesung soll dem am Testblock angegebenen Wert entsprechen. Ist es nicht der Fall, so sind eine NULL-Kalibrierung sowie eine HIGH-END-Kalibrierung durchzuführen.

#### 5.1 NULL-Kalibrierung

Den Härteprüfer senkrecht so halten, dass der Eindringkörper sich in der Luft befindet. Die Anzeige im Display soll '0' sein. Andernfalls die Taste 'NULL' betätigen, damit das Gerät '0' anzeigt.

#### 5.2 HIGH-END-Kalibrierung

Den Eindringkörper auf eine Glasfläche ansetzen, eine ausreichende Kraft anbringen, um einen Kontakt zwischen der Glasfläche und dem Presserfuß des Gerätes sicherzustellen. Die Anzeige im Display soll im Bereich von 99,5 bis 101 liegen. Andernfalls die Taste "CAL" betätigen, um eine HIGH-END-Kalibrierung durchzuführen.

### **6 Batteriewechsel**

- 6.1 Erscheint im Display das Batterie-Symbol, so sind die Batterien zu wechseln.
- 6.2 Die Batteriefachdeckel entfernen und Batterien herausnehmen.
- 6.3 Neue Batterien einlegen; auf richtige Polarität ist zu achten!

# **7 Wichtig!**

Ablesungen von unter 10 HD können im Falle von Härte Shore D unpräzise sein und sollten deswegen für manche Stoffe nicht ausgewiesen werden. Die Messungen sind dann mit einem Shore Härteprüfer Typ A durchzuführen.

Die Ablesungen von über 90 HA, die mit einem Shore Härteprüfer Typ A erzielt wurden, sind mit einem Shore Härteprüfer Typ D durchzuführen.

#### Anmerkung:

Um in die CE Erklärung einsehen zu können, klicken Sie bitte auf folgenden Link: <https://www.kern-sohn.com/shop/de/DOWNLOADS/>